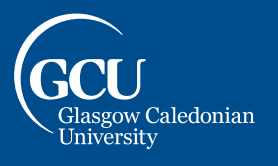

University for the Common Good

This guide details how to self-enrol on the GCU Learn Organisation "Student Study Essentials".

- 1. Go to https://blackboard.gcal.ac.uk/ultra/organizations/ 135845 1/cl/outline (you will be prompted to sign into your account if you are not already logged in).
- 2. You should be directed to the Organisations Self-Enrolment page, select **Submit** to enrol yourself on the course:

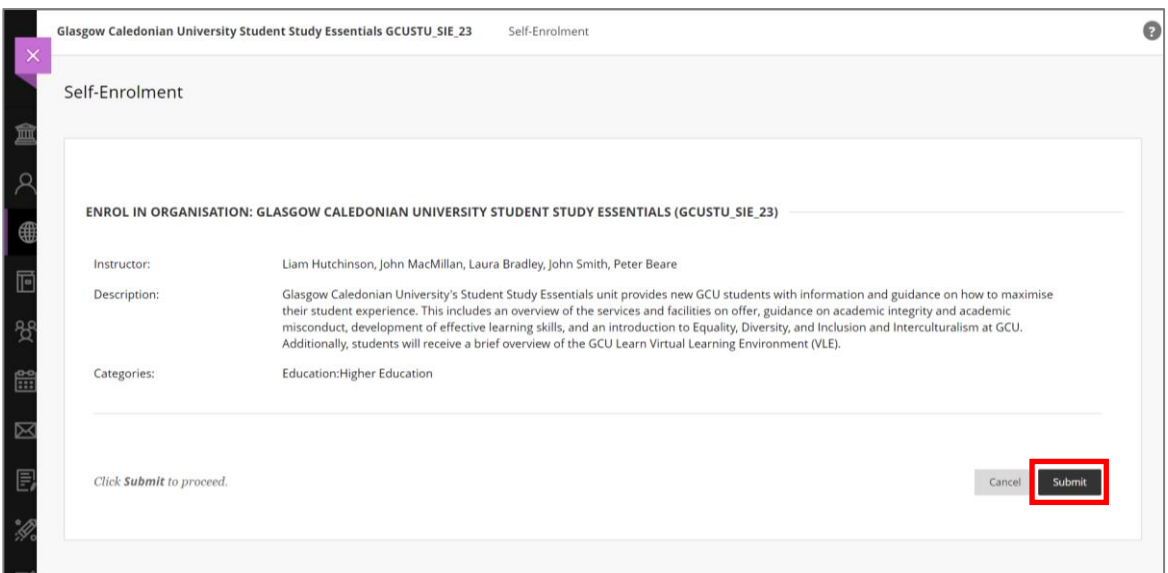

3. You should then receive confirmation the enrolment has been made successfully. Select **OK** to enter the Organisation:

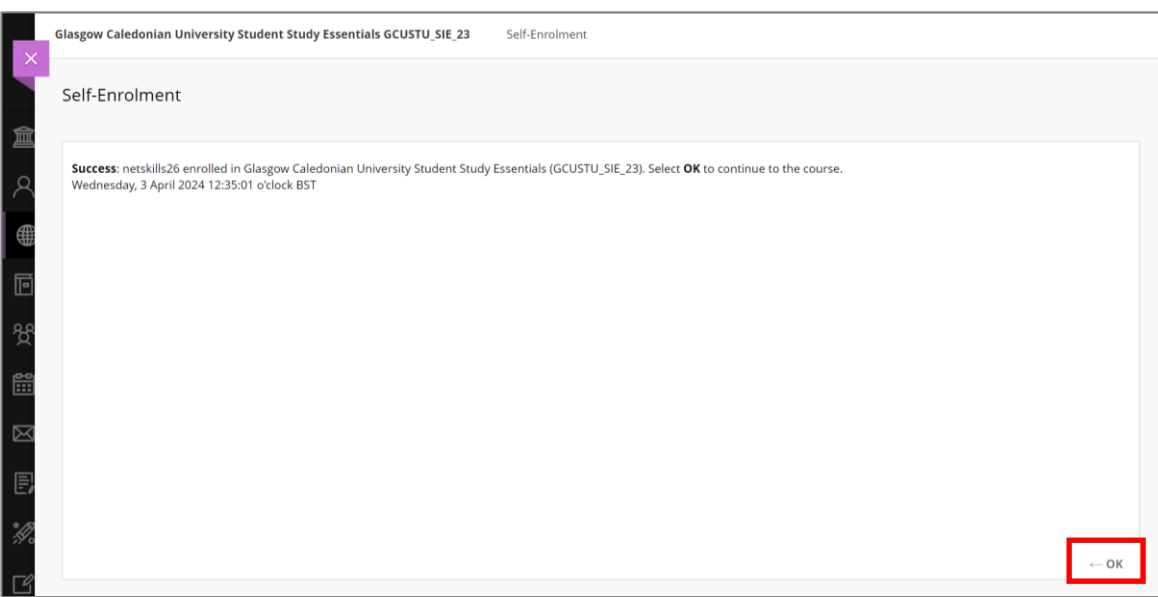